## **4. vaja: Sekvenčno vezje – digitalno sito**

V jeziku VHDL bomo naredili opis digitalnega sita, ki prepušča nizke frekvence v vhodnem signalu in zaduši (zniža amplitudo) visokim:

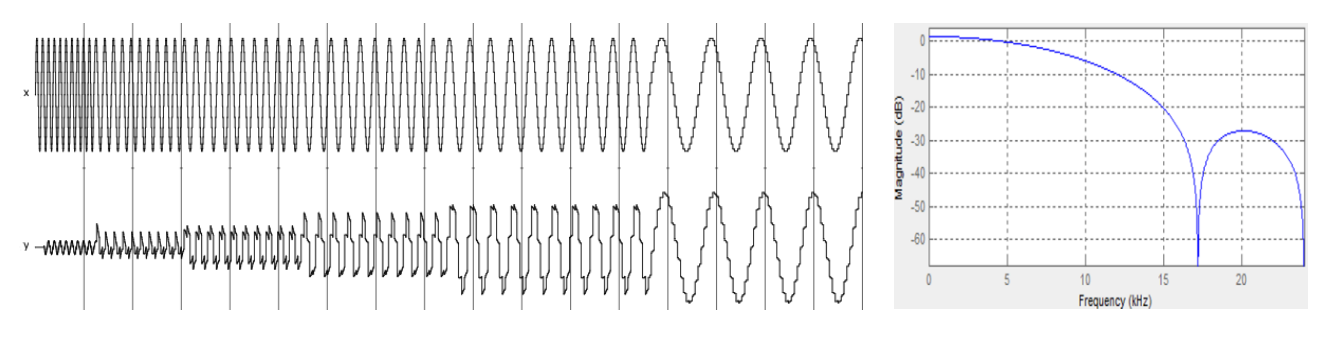

Naredi opis vezja digitalnega sita s končnim odzivom (FIR), ki ima štiri koeficiente:  $c_0$  =  $c_3$  = 157, 1 *c* = 2 *c* = 355. Vhod v vezje ob *n*-tem ciklu ure naj bo *x[n]*, izhod *y[n]* pa se izračuna po enačbi:

$$
y[n] = \frac{1}{1024} (c_0 \cdot x[n] + c_1 \cdot x[n-1] + c_2 \cdot x[n-2] + c_3 \cdot x[n-3])
$$

## **4.1 Zgradba vezja**

Vhodni in izhodni signal vezja sta 8-bitna predznačena vektorja (**signed**). Sito je sinhrono sekvenčno vezje z registri, ki jih opišemo s procesom v katerem je pogoj za fronto ure: **if** rising edge(clk) then... Vsi prireditveni stavki znotraj tega pogoja opisujejo registre ali flip-flope. Kombinacijske gradnike dodamo v vezje kot sočasne stavke izven procesa.

Koeficiente definiramo kot 10-bitne predznačene konstante:

```
constant c0: signed(9 downto 0) := to_signed(157, 10);<sup>1</sup>
```
Zakasnjene vrednosti vhodnega signala dobimo z zaporedno vezanimi registri, rezultat množenja pa shranimo v 18-bitne vektorje, ki jih seštejemo in na koncu vsoto delimo z 1024 (odrežemo najnižjih 10 bitov).

## **4.2 Simulacija**

 $\overline{a}$ 

V projekt programa ModelSim dodaj testno strukturo [TestFir.vhd,](http://lniv.fe.uni-lj.si/courses/des/TestFIR.vhd) ki generira frekvenčni prelet sinusnega signala na vhodu vezja. Poženi simulacijo za 100 us, nato pa nastavi decimalni zapis vhoda in izhoda: radix, decimal in format: analog(automatic).

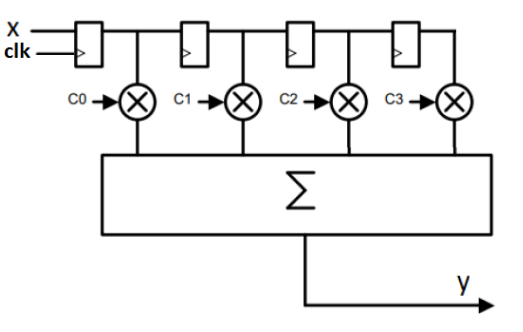

 $1$  VHDL 2008 omogoča tudi krajši zapis 10-bitne desetiške konstante, ki se pretvori v 10-bitni vektor: 10D"157"; Če želimo uporabiti takšen zapis, moramo nastaviti lastnosti datoteke: Properties, zavihek VHDL, Use 1076-2008